# WinTrade

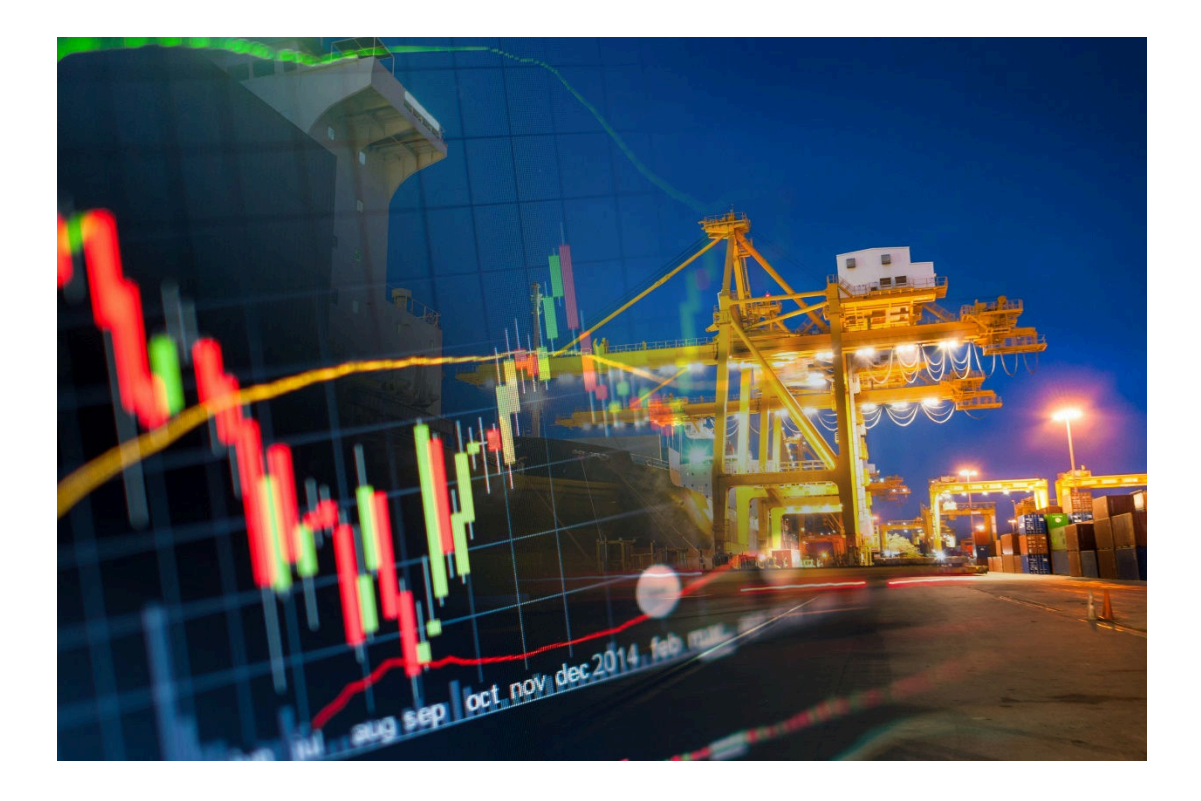

## **Password Guide Effective 14/11/22**

The information contained in this publication is provided for learning purposes only and is subject to change. Revisions may be issued from time to time that encompass changes or additions to this module.

This is a guide only and it is not comprehensive. It does not impinge on or overrule any formal WinTrade<sup>®</sup> arrangement you may enter into with the Bank. The Bank and its officers shall not have any liability for any losses of any kind incurred in connection with any action, inaction or decision taken in reliance on the information herein or for any inaccuracies, errors or omissions.

In this publication references to the "Bank" are to Westpac Banking Corporation (acting through its New Zealand branch) ABN 33007457141, incorporated in Australia.

All intellectual property in this document, any trademarks or brands represented in this document or on systems, services and products described in this document are the property of the Bank. Nothing in this document will transfer or shall be deemed to transfer title to that intellectual property.

WinTrade is a licensed system from BT Systems, LLC.

Issue date: 23/11/22

© Westpac Banking Corporation 2022.

### **New Password Field**

Effective 14/11/22, the WinTrade password keypad has been replaced with a password field to simplify system sign-in and streamline the transaction approval process.

There is no change to your current WinTrade password.

Type your **current password** into the password field to sign in to WinTrade or approve transactions.

**Please note:** you do not need to change your current password in order to use the new screen.

#### **New Sign In screen**

Enter Customer ID and Password, then click **Sign in**.

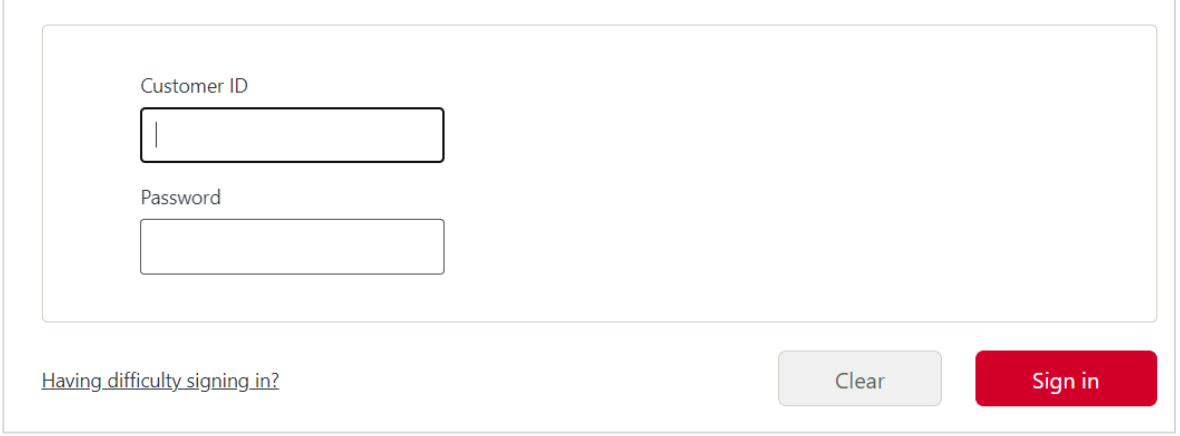

#### **New Transaction approval screen**

Enter your password, then click **Approve**.

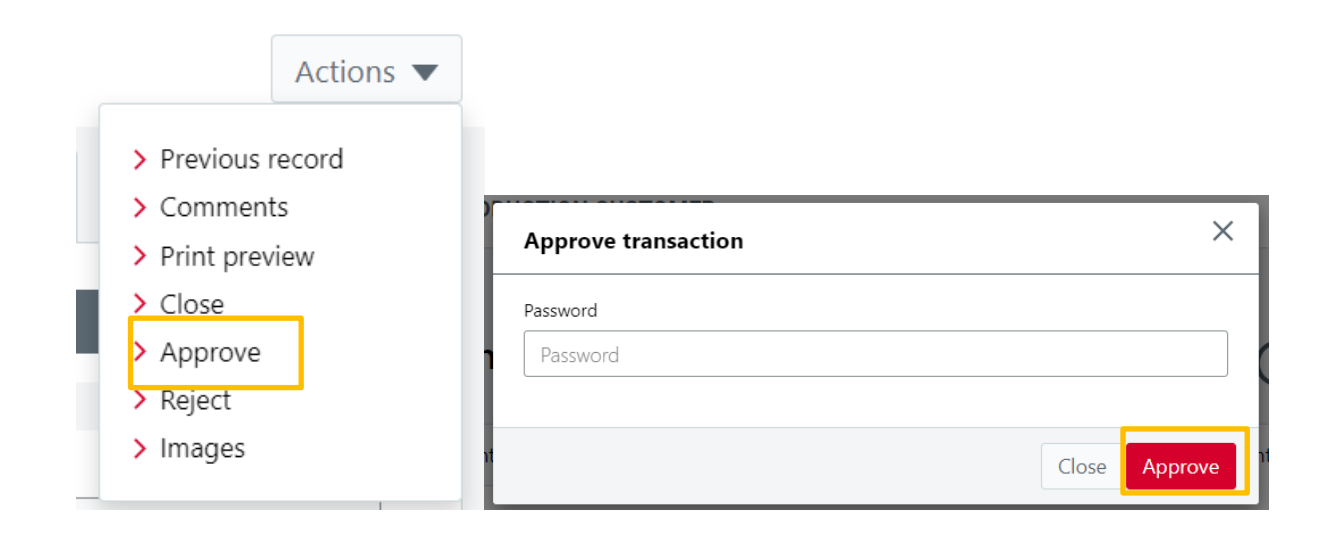

## **How to format a new WinTrade password**

The WinTrade password format has been enhanced to provide greater flexibility for users to create a memorable password or pass phrase that is unique to their banking.

#### **If you decide to change your WinTrade password in the future, you will need to use the following requirements.**

#### *What are the minimum requirements?*

- Minimum 8-30 characters.
- Must contain 1 letter, 1 number and a special character/symbol.

#### *What is allowed?*

- A-Z (both upper and lower case).
- Numerical values 0-9.
- Special characters/symbols  $~\sim$  @#\$^\*()+\<>"';`&%!/=[]{}|,.?:-

#### *What is not allowed?*

- Password cannot contain spaces.
- Password cannot be the same as any of your previous 3 passwords used for WinTrade.
- No more than 2 repeating characters in a row. (e.g. AAB, 112,  $@@!$  is allowed. AAA, 111, @@@ is not)

#### **Need help with WinTrade passwords?**

Click the **Having difficulty signing in?** link on the WinTrade login screen for details on how to contact the support team.

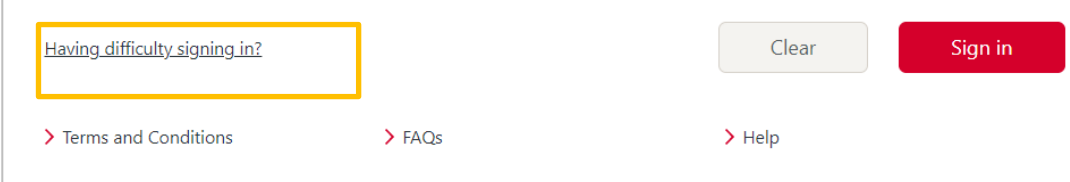